**YEAR** 2024 **PRESENTER** Ingeborg og Eirik

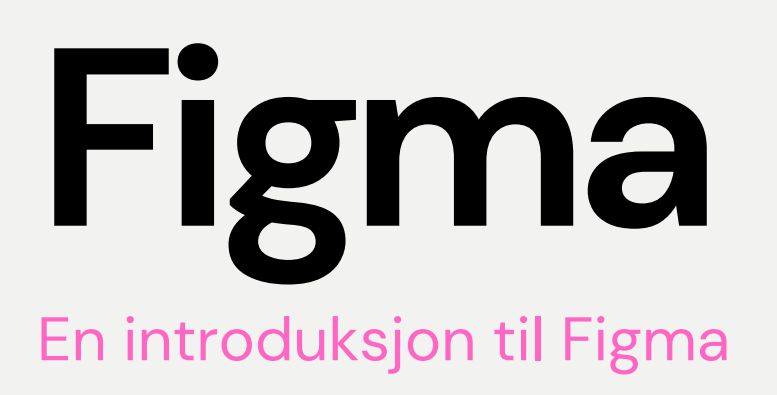

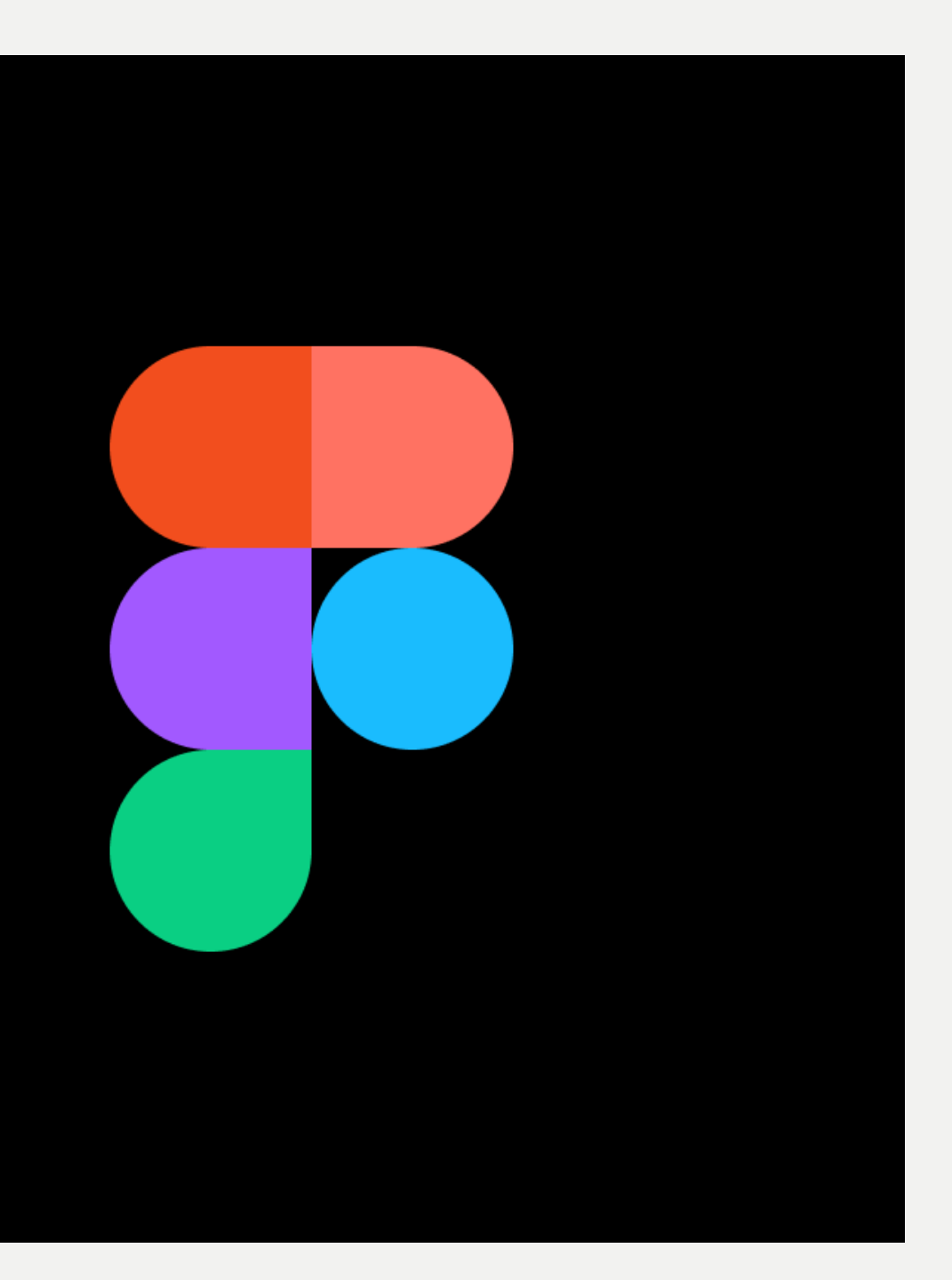

### **AGENDA**

# $\bigcup$

next

FigJam Design files Hvordan finne frem? **Tips** 

**Hva kan Figma brukes til i prosjektet?**

02

#### **Figma og Android**

Designsystem

Material Design 3

Material Theme

Builder

Lage egne

komponenter

## 03

#### **Prøv deg frem**

Last ned Figma Følg oss eller prøv deg frem!

Mulig med del 2?

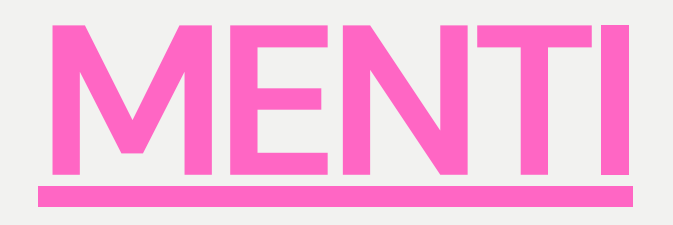

## Hva kan **Figma brukes til?**

# **Figjam**

Online whiteboard

- Moodboard
- · Idémyldring
- Lage wireframes
- Diagrammer
- Analyse av rådata i affinity diagram
- Skissering
- Utallige templates for
	- Smidig prosess
	- Personas
	- Storyboard

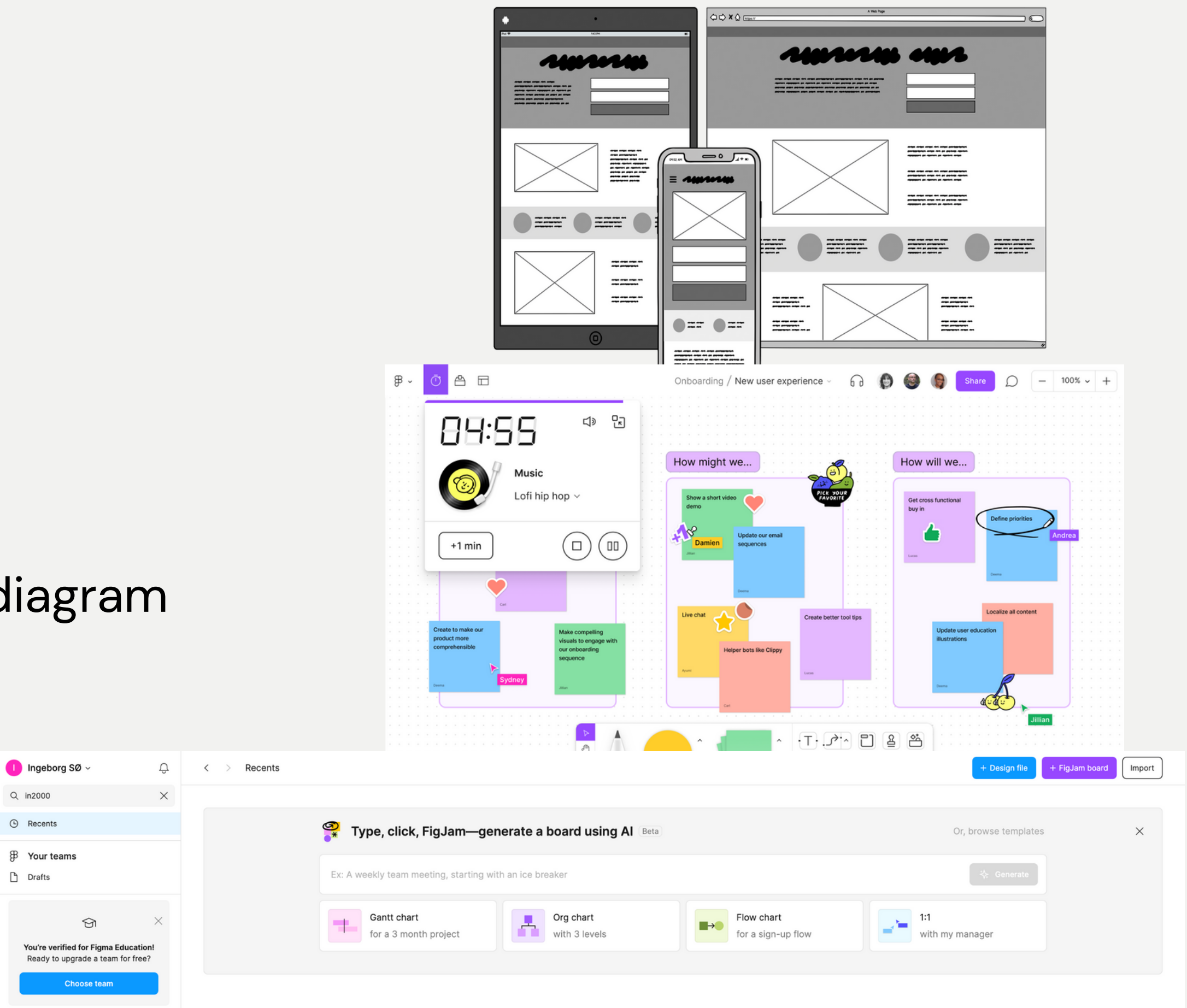

# **Designfile**

- Her man primært lager prototyper
- Kan spille av prototype i ulike devicer.
	- Blir en slags emulator i Android Studio
	- Med Figma app kan man spille av prototypen på egen mobil

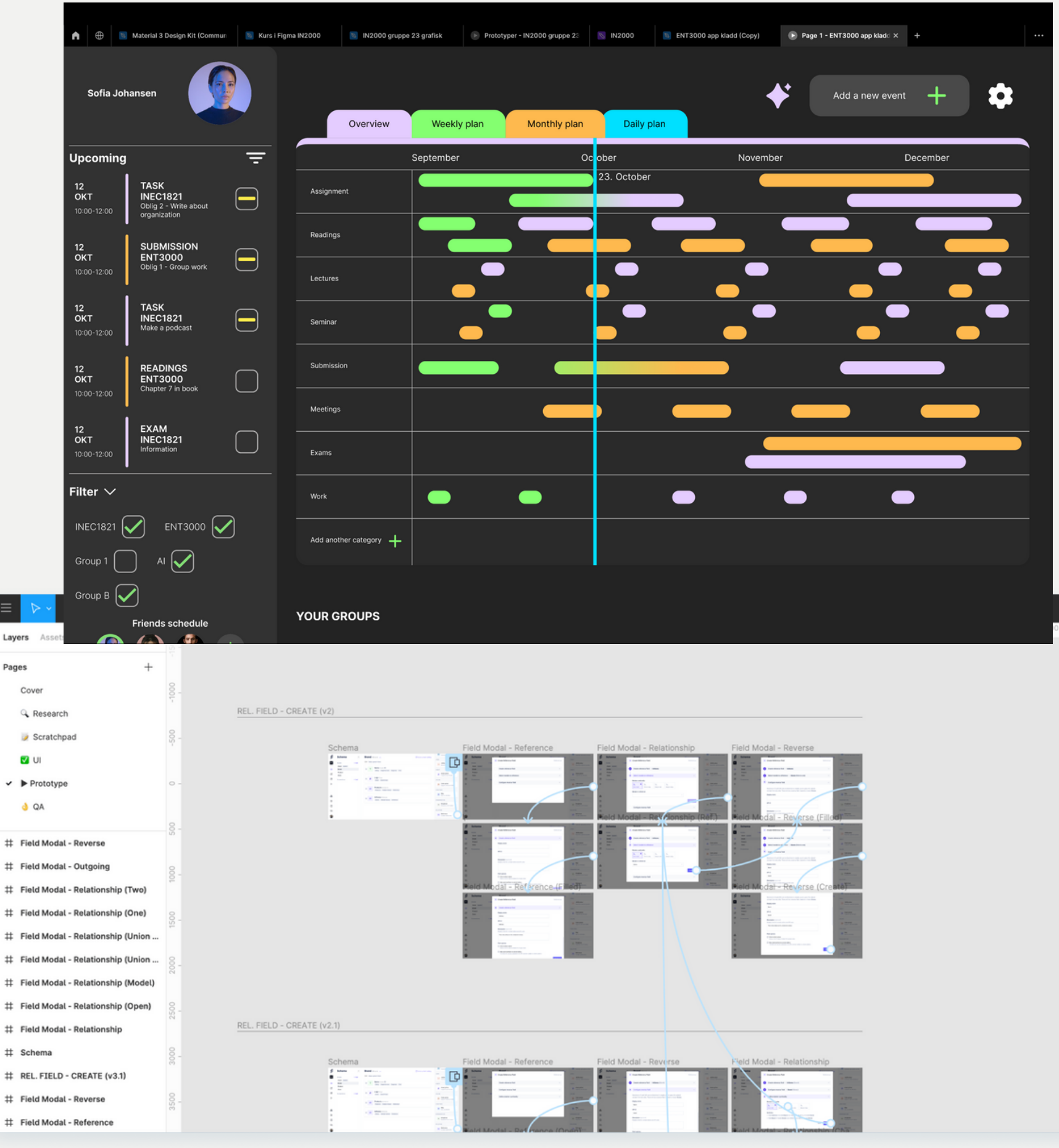

#### **Finnefremi Figma**For å lage **vektorer** (figurer som ikke består av piksler) • Skalerbar Knapp for **Components Plugins** (eks. Material Theme builder **Pil** for å flytte rundt og background remover osv.) **Scale** for å gjøre ting større eller mindre Widgets Lage **frame**  $\mathcal{O} \cdot L \quad \text{as} \quad \mathcal{O} \quad \mathcal{O}$  $\qquad \qquad \textcircled{\LARGE * \:} \textcircled{\LARGE * \:} \textcircled{\LARGE * \:}$ Frame er en canvas/selve rammen Må ha frame for å kunne "spille av" prototype Pages  $\vee$  Page 1 • Kan ha flere frames inne i en hovedframe  $-30 - 50$  $\bullet$   $\dddot{\bullet}$  . Må være frame for å kunne lage # Plan meeting komponenter(byggesteiner)  $\pm$  Complete ta  $-80 - 90$  $#$  Add a categor  $#$  Plus # Edit ever For å lage ulike **former**  $#$  Edit event  $#$  Dark • Kan lage sirker, stjerner, piler osv.  $\equiv$  All group Må ikke forveksles med frames T Friends schedule III Frame 19  $=$   $\bullet$   $\bullet$  $\heartsuit$  image 5 Line 19  $#$  Frame 1  $\frac{1}{2}$  $#$  Frame 1 Filter  $#$  bx:check **Layers** Line 20 • I Figma plasserer alt i layers T Upcom Frame markeres med "#" Profile  $\equiv$  Upcomin Alt innad i en frame samles sammen Venstre b ↔ GANT diagrar  $#$  Dark with project # Dark **士** Light # solar:settings-bol

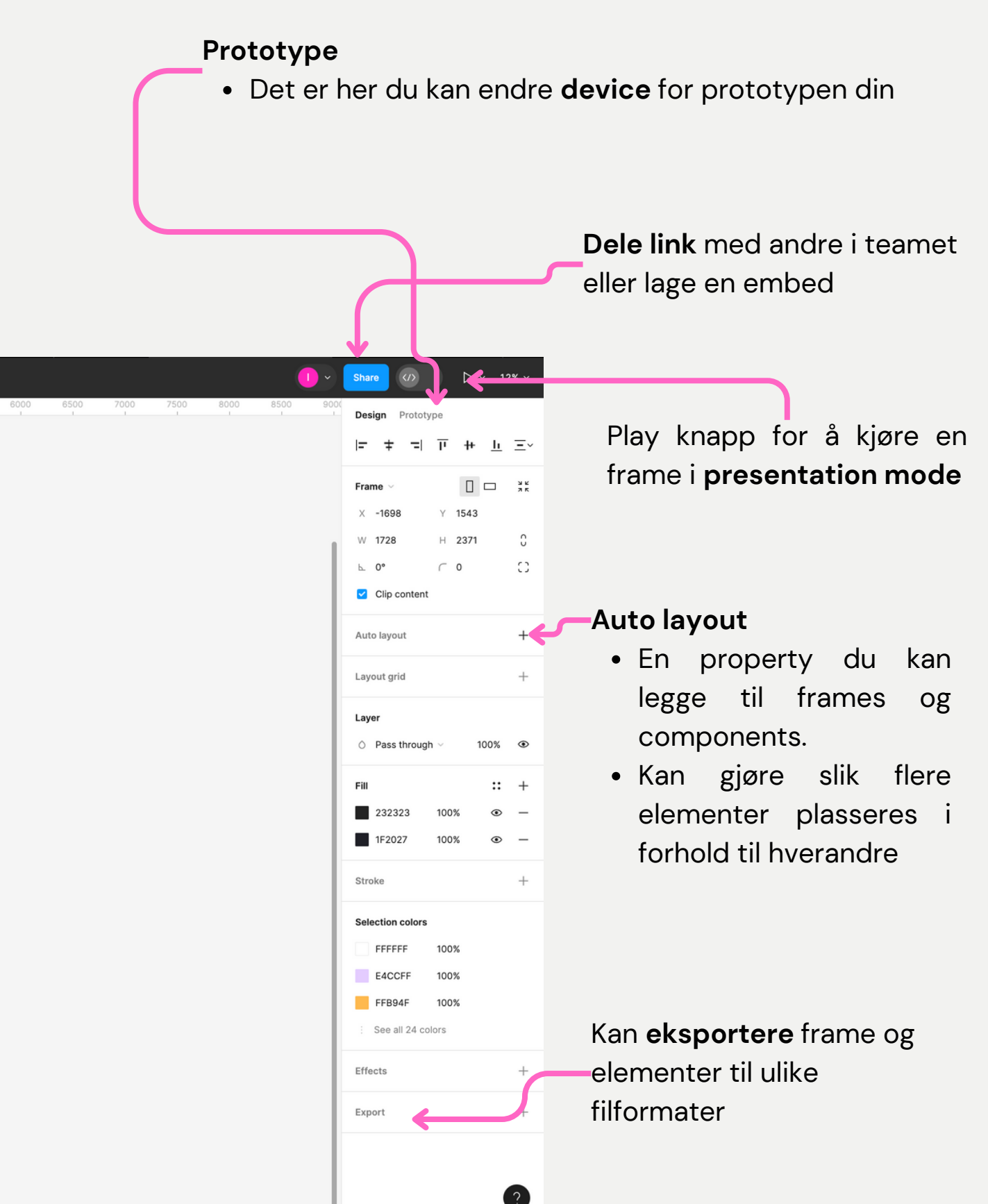

# **Tipsprototyping**

• Ikke start rett på å lage høyoppløselig prototyper!

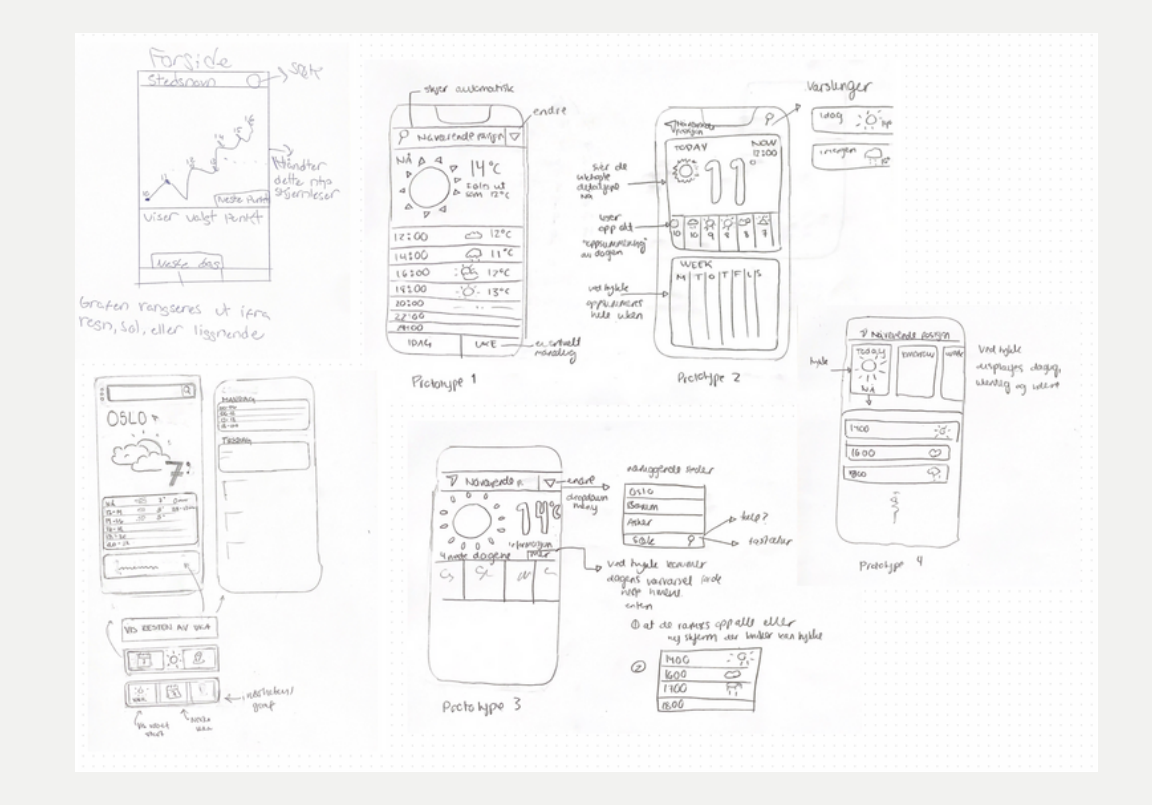

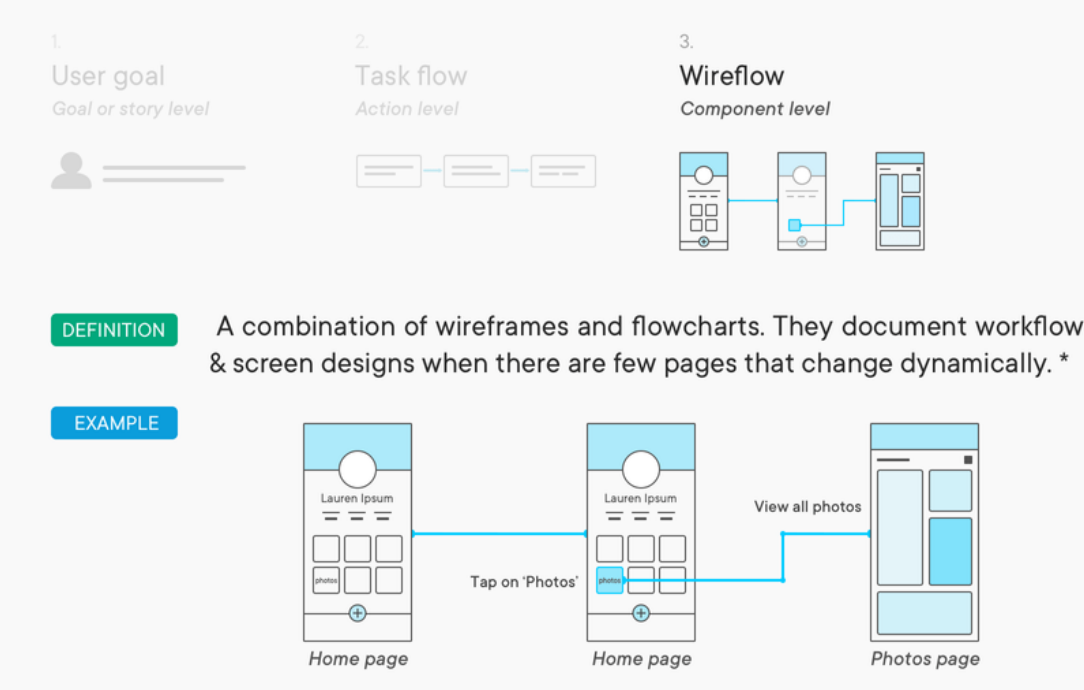

Steg 1 Skisser sammen på ark

Steg 2

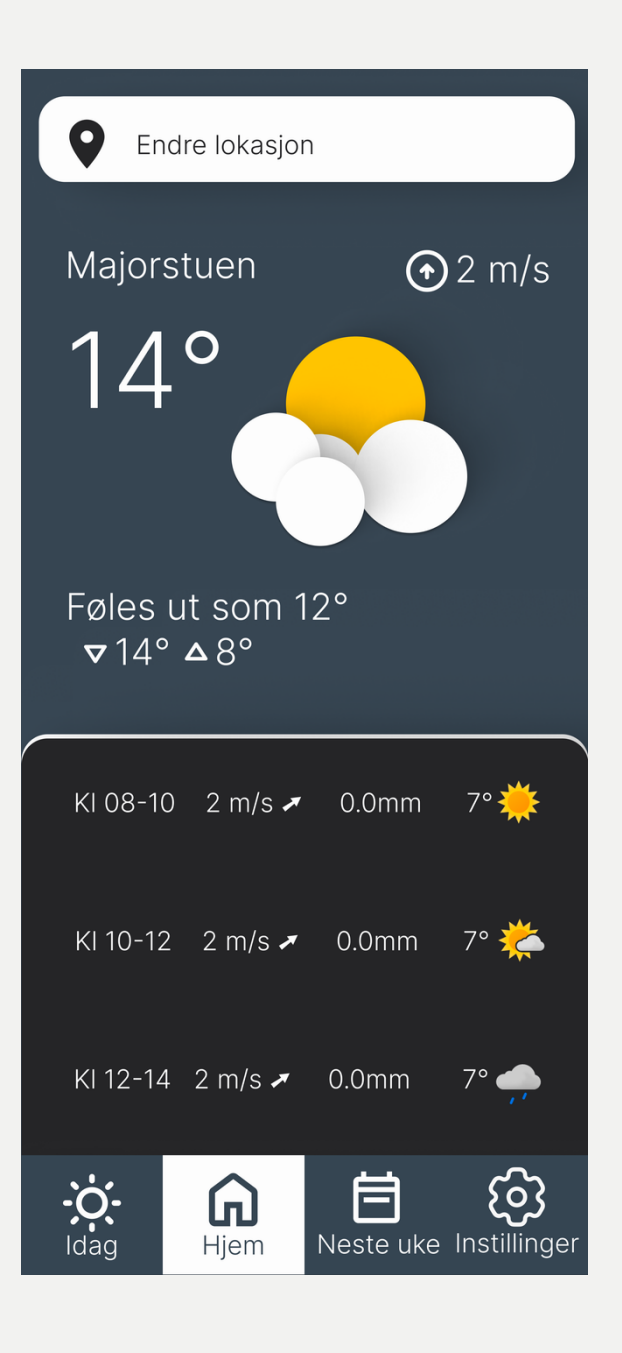

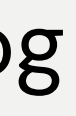

Kan lage wireframes og skissere flow

### Steg 3 Mer høyoppløselig

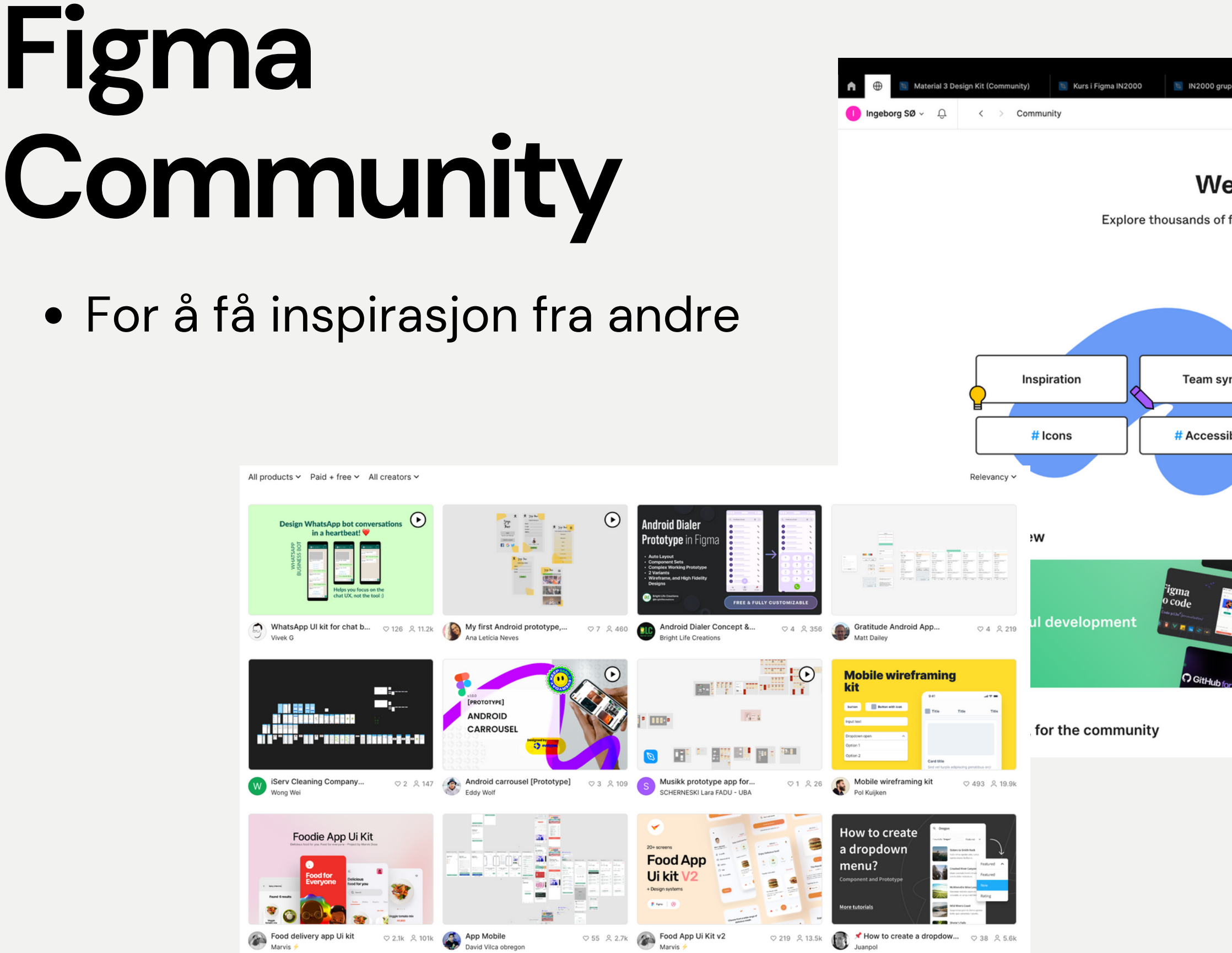

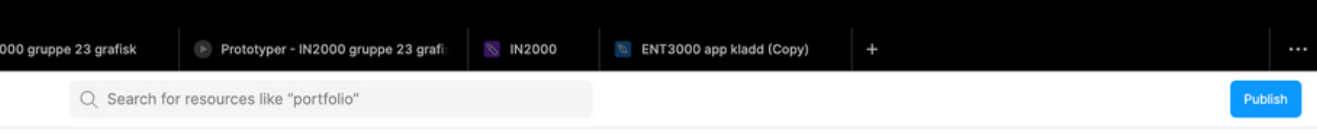

#### elcome to Figma Community

.<br>I free and paid templates, plugins, and UI kits to kickstart your next big idea.

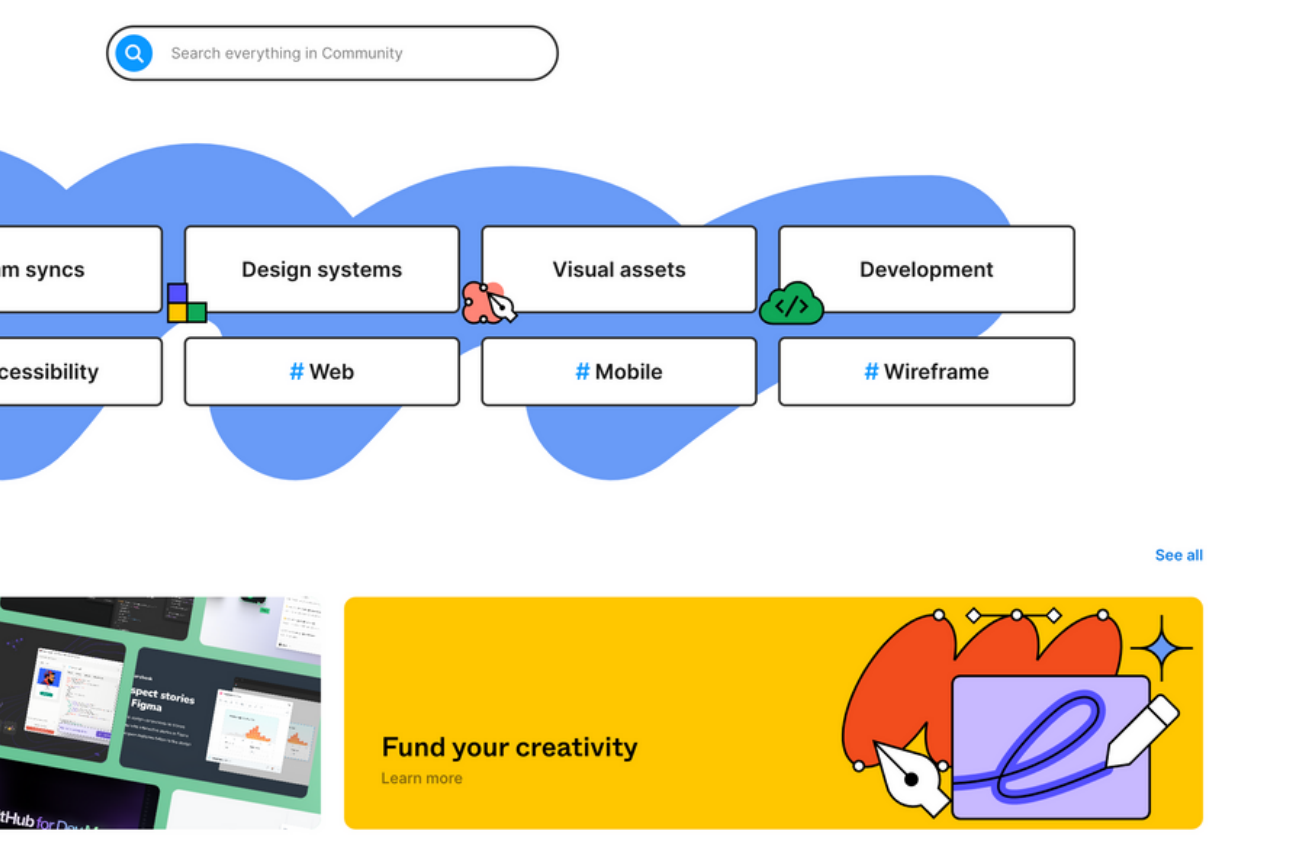

# **Overlevering**

- Sørg for god kommunikasjon mellom de som utvikler og designere
	- Bilde til høyre: umulig å se hva som er "riktig versjon"
- Del innhold opp i ulike pages
	- o Skriv gjerne dato, hvem som er ansvarlig, versjon

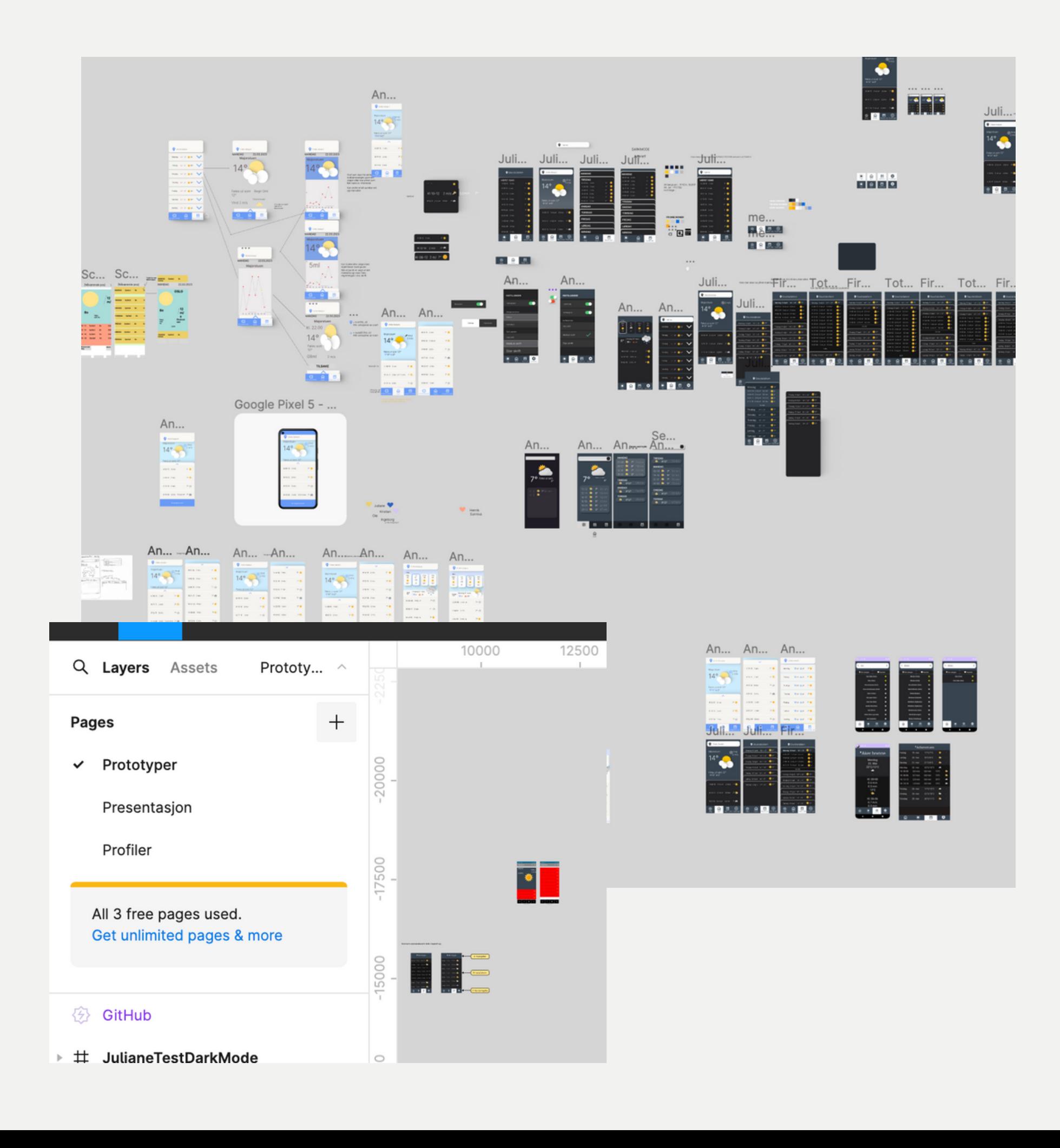

## **Overlevering**

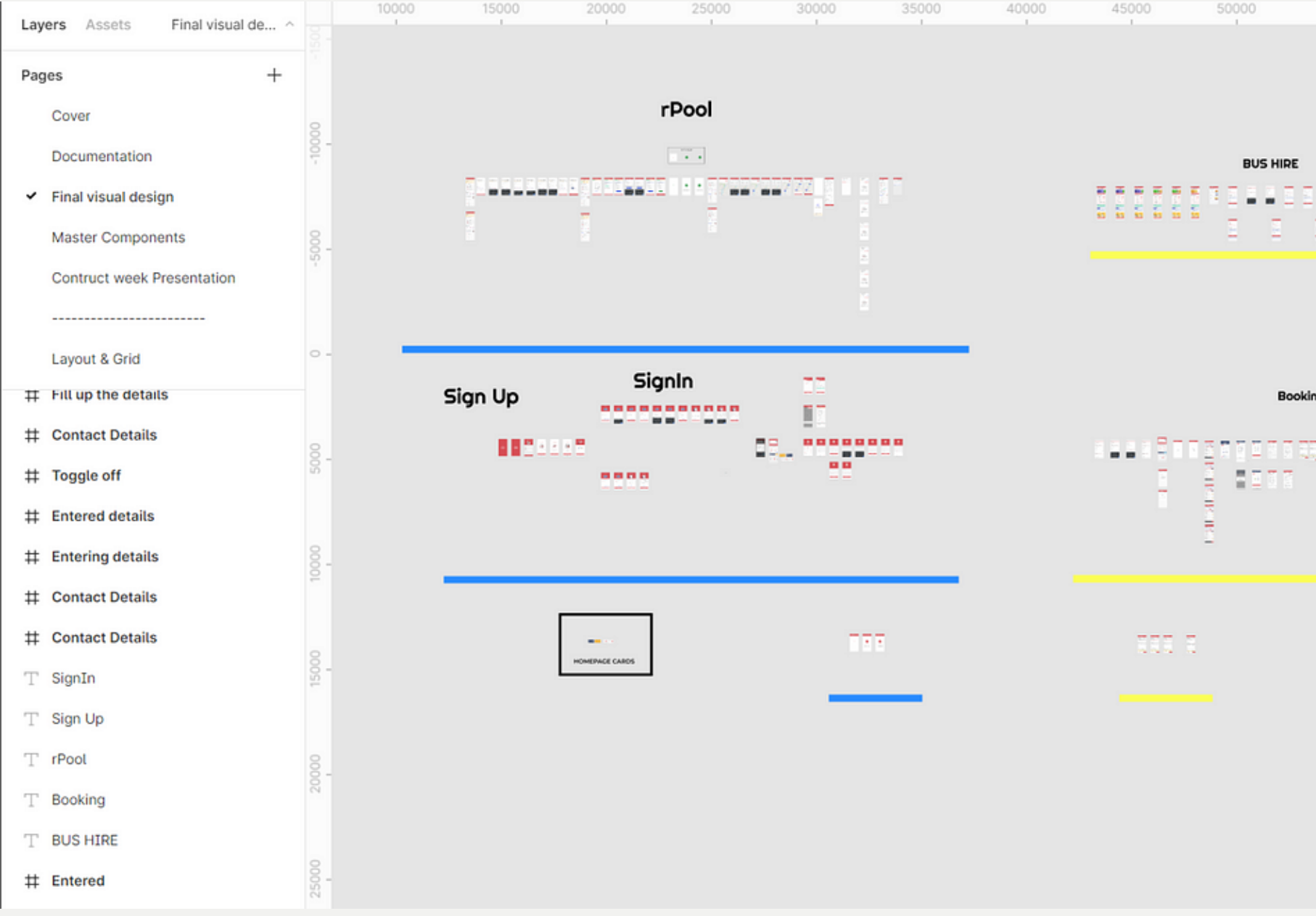

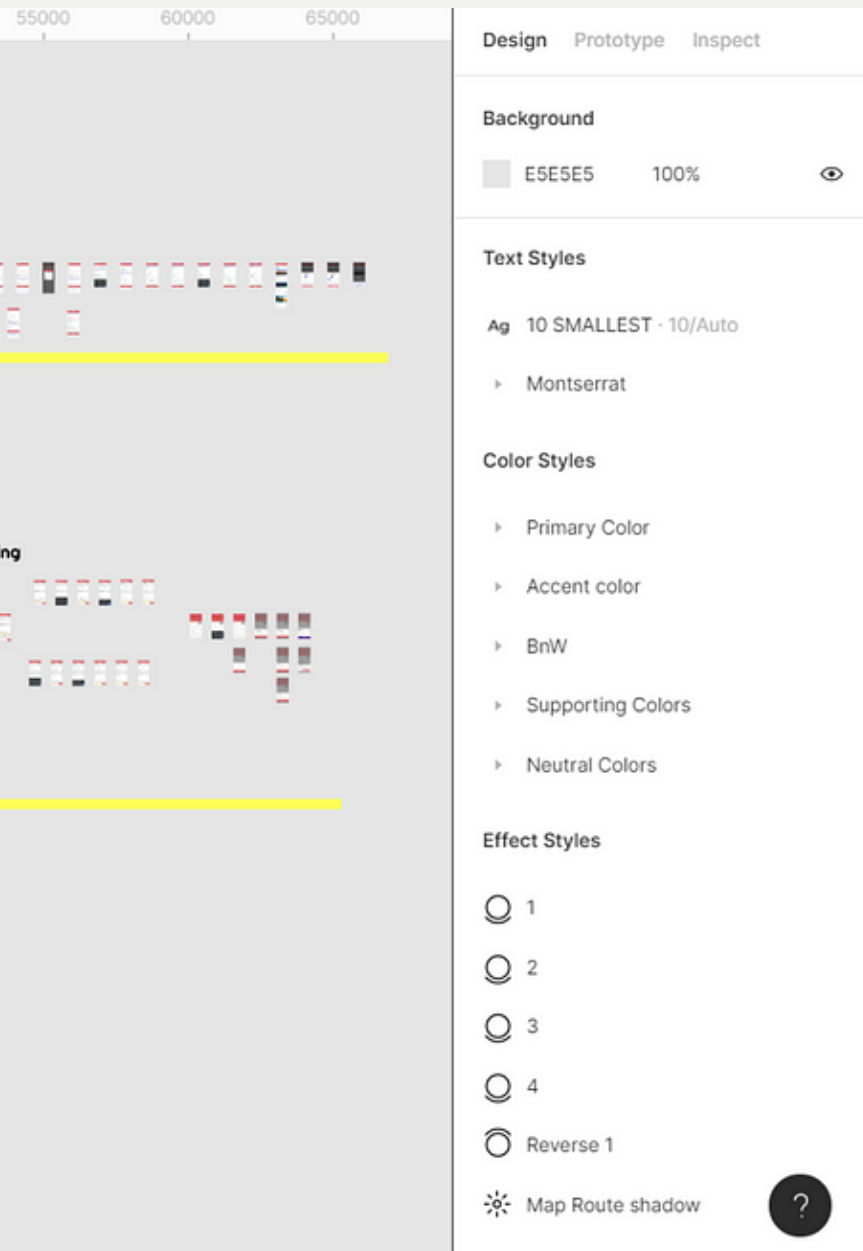

### En ryddig Figma-fil :D

# **Overlevering**

**• [Devmode](https://www.youtube.com/watch?v=__ABPkb0aF8)** 

Kan lage **brukerhistorier** (krav) som en task i et kanban board med ulike **akseptansekriterier**(kriterier som må være på plass for at brukerhistorie skal være "oppfylt").

## Hvorfor brukerhistorier?

I smidig utvikling bygger vi løsninger ved å dele opp arbeidet i mindre oppgaver. Vi gjør dette for å redusere risiko ved produksjonssetting, for å gjøre det enklere å teste konkrete deler av løsningen og for å gjøre det mulig å kontinuerlig få tilbakemeldinger om løsningen fra reell bruk. Når vi jobber på denne måten, bygger løsninger i store team, bygger løsninger i tverrfaglige team og/eller jobber med løsninger som har avhengigheter som krysser teamorganiseringen, trenger vi et felles format for å beskrive oppgavene. (Entur, u.d).

- 
- 
- 
- 
- 
- 

## **Brukerhistorie**

Brukerhistorier er et format for å beskrive oppgaver som vektlegger oppgavens verdi og akseptkriterier. De vil gi designere, produkteiere, utviklere og testere en felles forståelse av oppgaven.

**Struktur** Som en **[bruker]** Ønsker jeg en **[funksjon]** Slik at jeg **[oppnår en verdi]**

Eks: Som en student vil jeg se semesterkostnaden så jeg vet hvor mye balansen er på.

Brukes for å bekrefte når en brukerhistorie er fullført og fungerer som ønsket.

**Struktur** Kriterium/kriterier  $\circ$  gitt at .. Utløser handling  $\circ$  når.. Resultat  $\circ$  så skal..

#### **Akseptansekriterier**

Gitt at jeg er i kjøpsløpet, har valgt periodebillett fra VY og valgt strekning for priodebilletten, så skal jeg se og ha mulighet til å velge passasjerkategori:

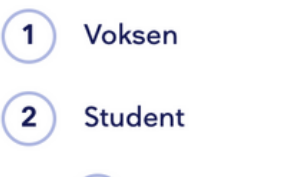

 $\mathsf{C}$ 

 $(a)$ Student skal angis uten alder.

(Følgende profiler skal filtreres vekk for Vy; Honnør, Militær, Barn 6-17 år, Barn 0-5 år).

Gitt at jeg er i Vy's kjøpsløp og velger Ruters periodebillett, så skal jeg se og ha mulighet til å velge passasjerkategori:

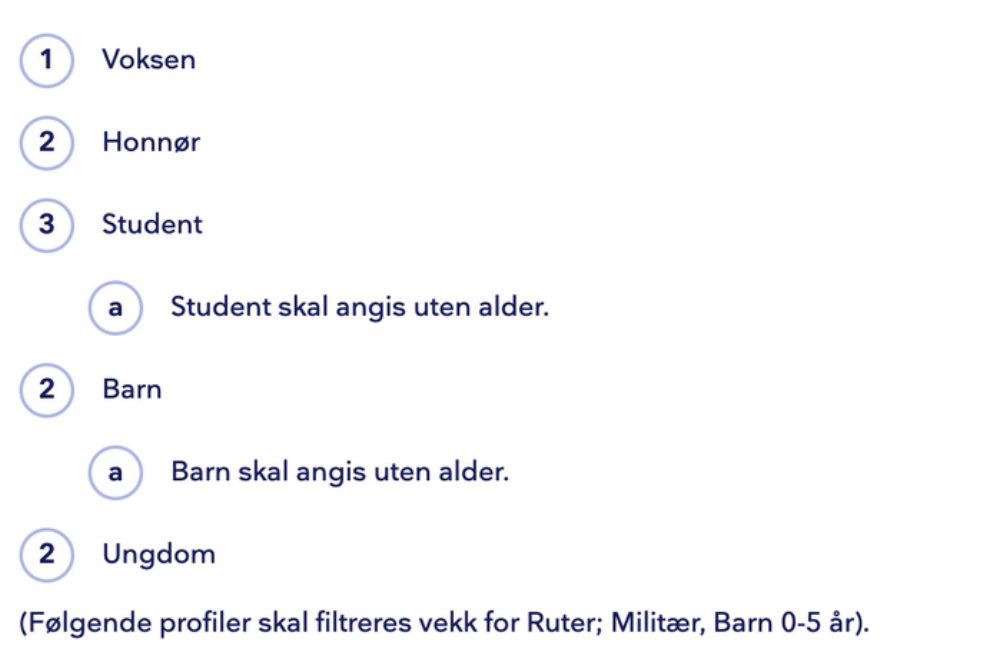

## **Akseptansekriterier**

## **Brukerhistorie+ akseptansekriterie**

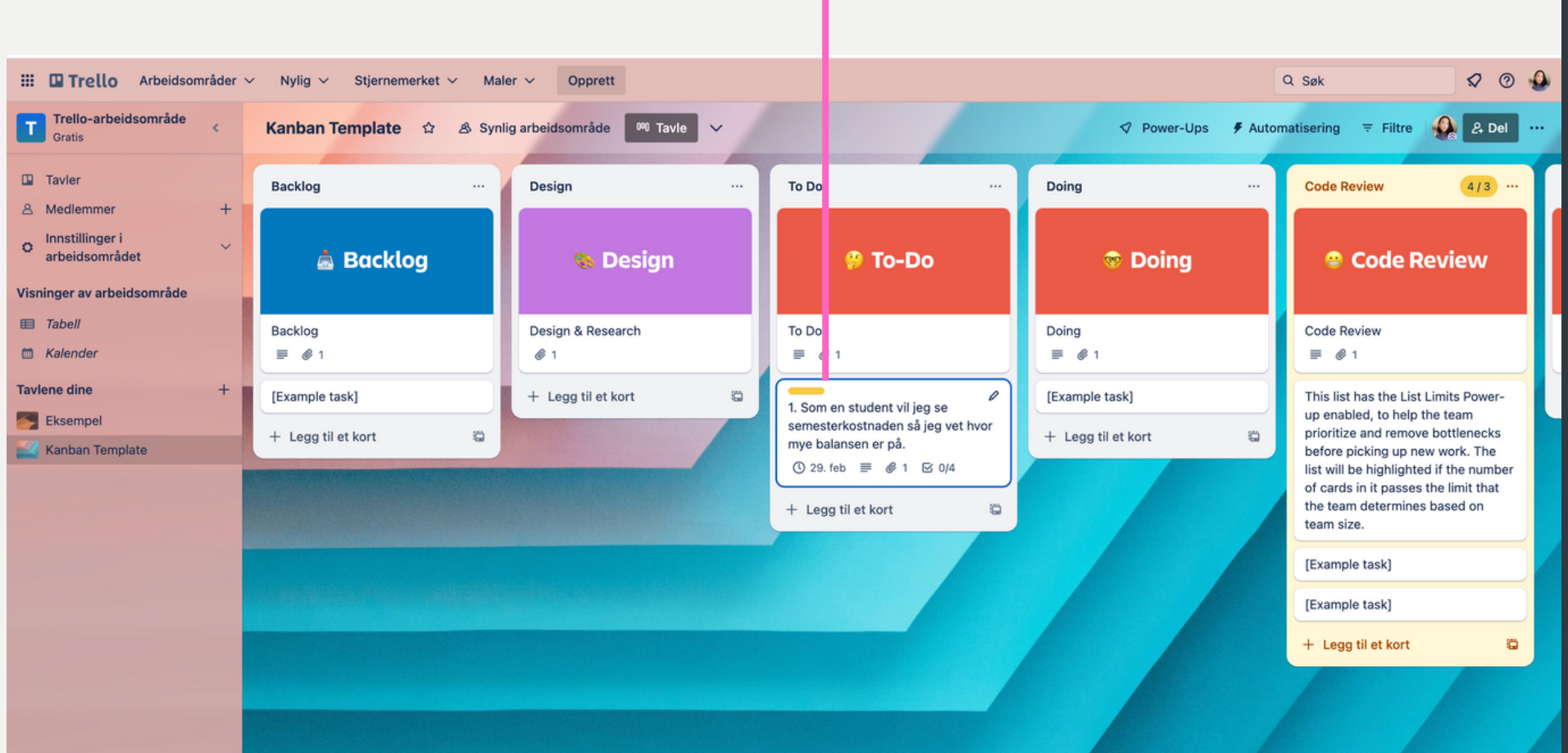

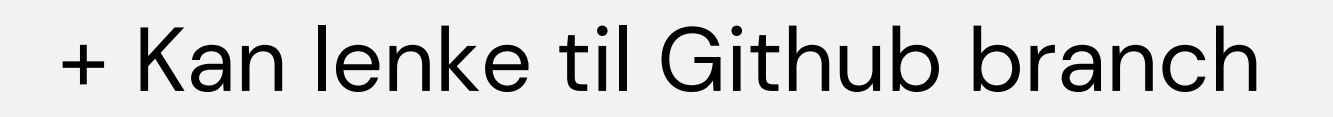

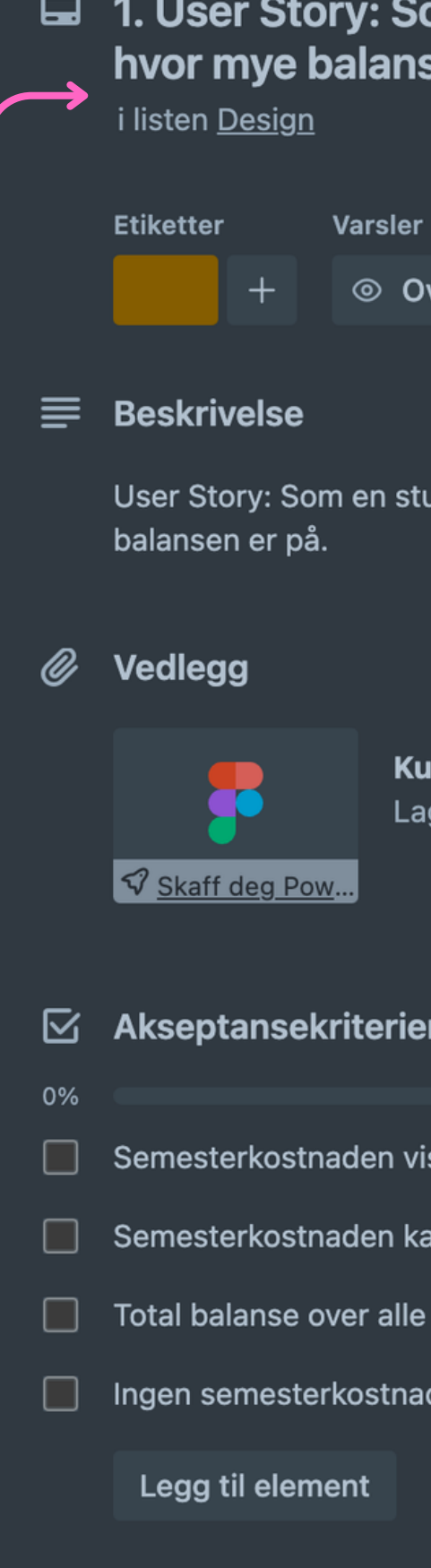

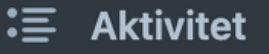

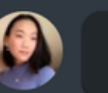

Skriv en kommenta

#### om en student vil jeg se semesterkostnaden så jeg vet sen er på.

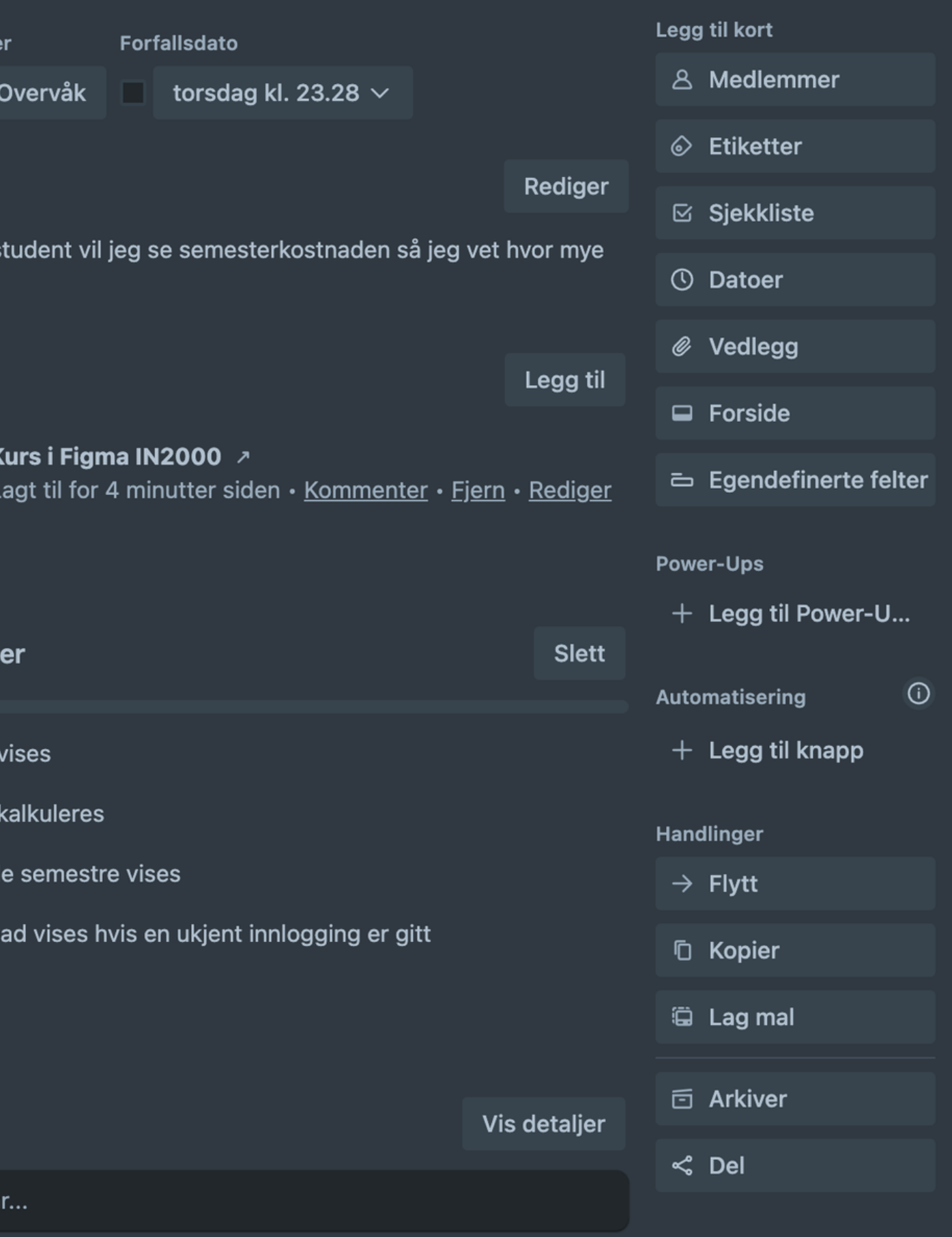

 $\times$ 

### **Laossprøve oss frem:)**

C º= figma.com/downloads/  $\leftarrow$ Mine studier **D** Email - ingebsos@... A IN2000 - Gruppel... **D** IN2000-GRL

F

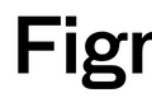

## **Startmed ålaste nedFigma**

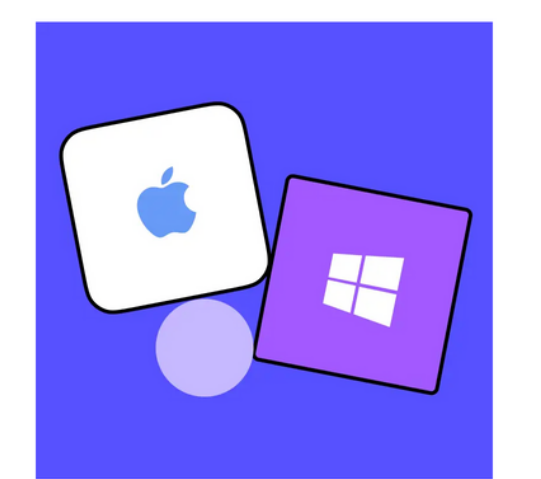

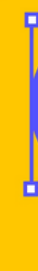

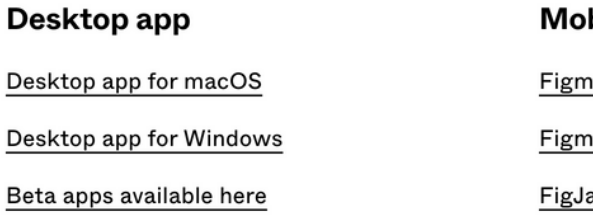

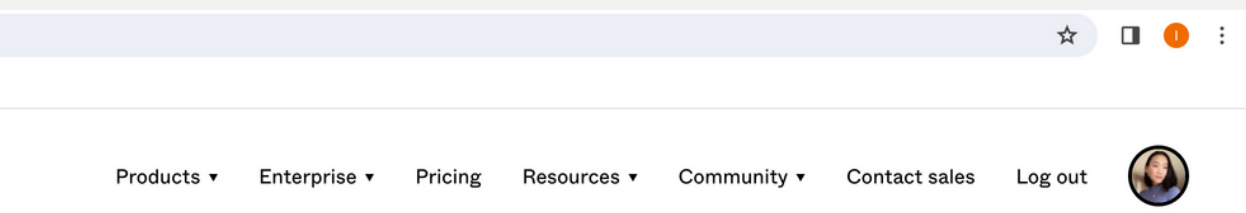

#### **Figma downloads**

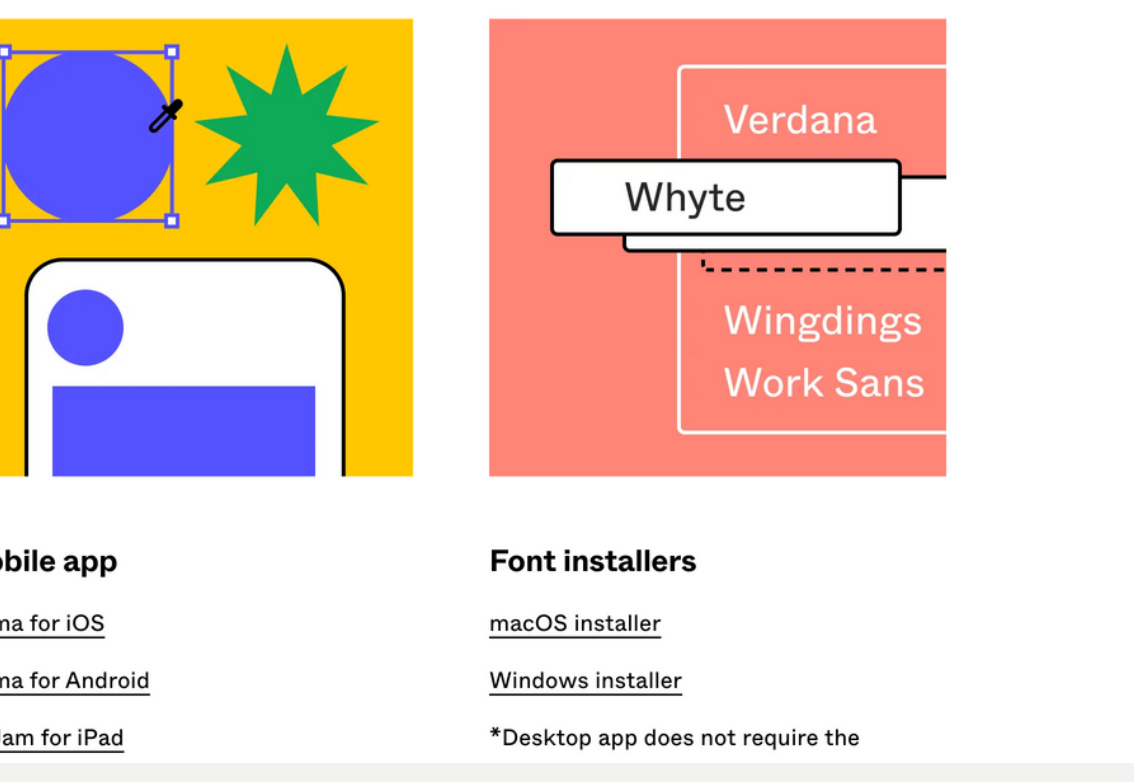

### PS: Hvis man søker om **Figma for [Education](https://www.figma.com/education/)** får man premium versjonen gratis

## **Android+Figma= [MaterialDesign3](https://m3.material.io/)**

- Komponentene dere har kodet med til nå er basert på et designsystem
- Material 3 er Google sitt designsystem
- Kan bruke disse komponentene direkte i Figma

ingebsos@... <br />
IN2000 - Gruppel... <a>
IN2000-GRI

 $\circledR$ 

 $\mathbf{m}$ 

 $\leftrightarrow$ 

 $\Box$ 

 $\odot$ Styles  $\bigoplus$ 

 $\pmb{\star}$ Blog

 $\odot$ 

#### **Material Design**

build beautiful, usable products with Material

**Get started** 

#### **News & launches**

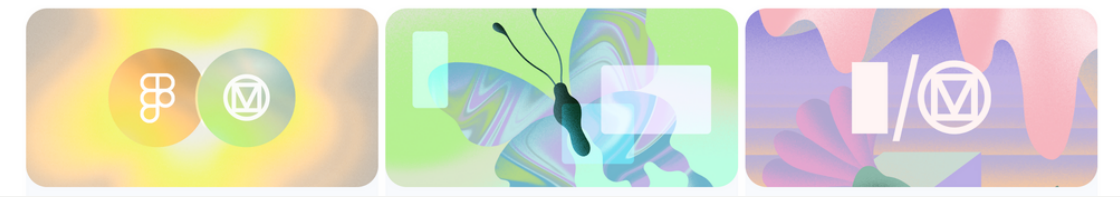

### **Plugin:[Material](https://www.figma.com/community/plugin/1034969338659738588) [Themebuilder](https://www.figma.com/community/plugin/1034969338659738588)**

- For å hjelpe til med å utforske mulighetene for
	- Dynamiske farger
	- Farge tema
	- Typografi
- Kan generere lyse og mørke temaer
- Kan migrere til Material Design 3s nye fargesystem, og eksportere det til kode.

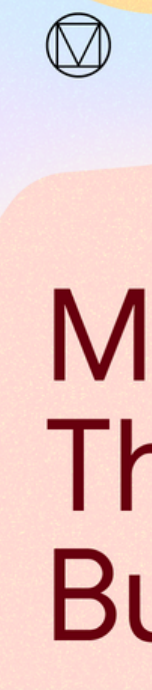

### **Material Theme Builder**

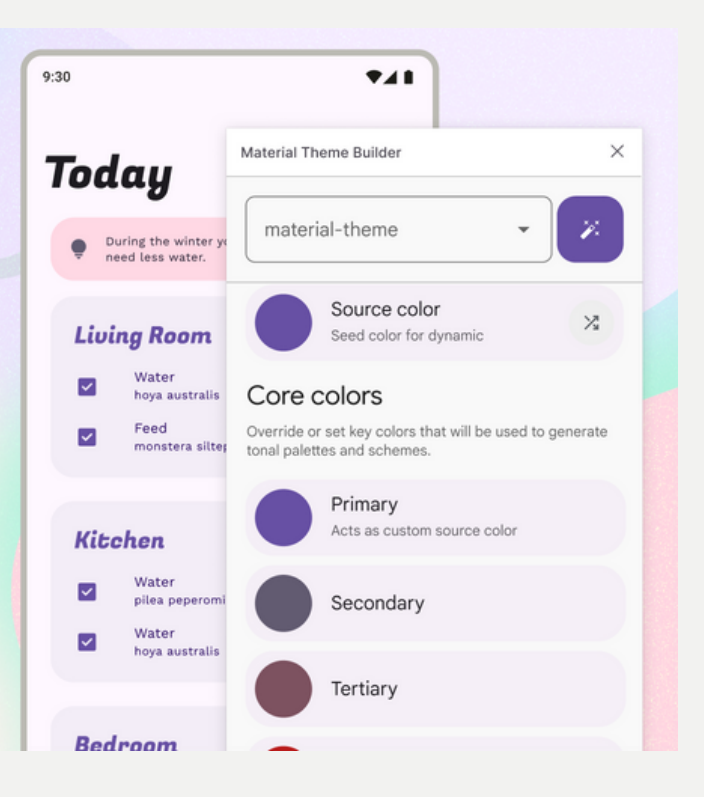

### **Lageegne komponenter?**

• Kan bruke [Relay](https://relay.material.io/) for å designe egne komponenter og importere det direkte i Jetpack Compose

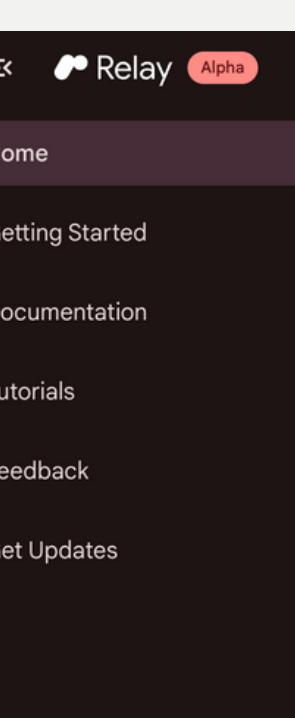

#### **Instant Handoff for Android UI**

Design UI components in Figma and use them directly in Jetpack Compose projects.

Get started now  $\rightarrow$ 

Sign up for Relay updates

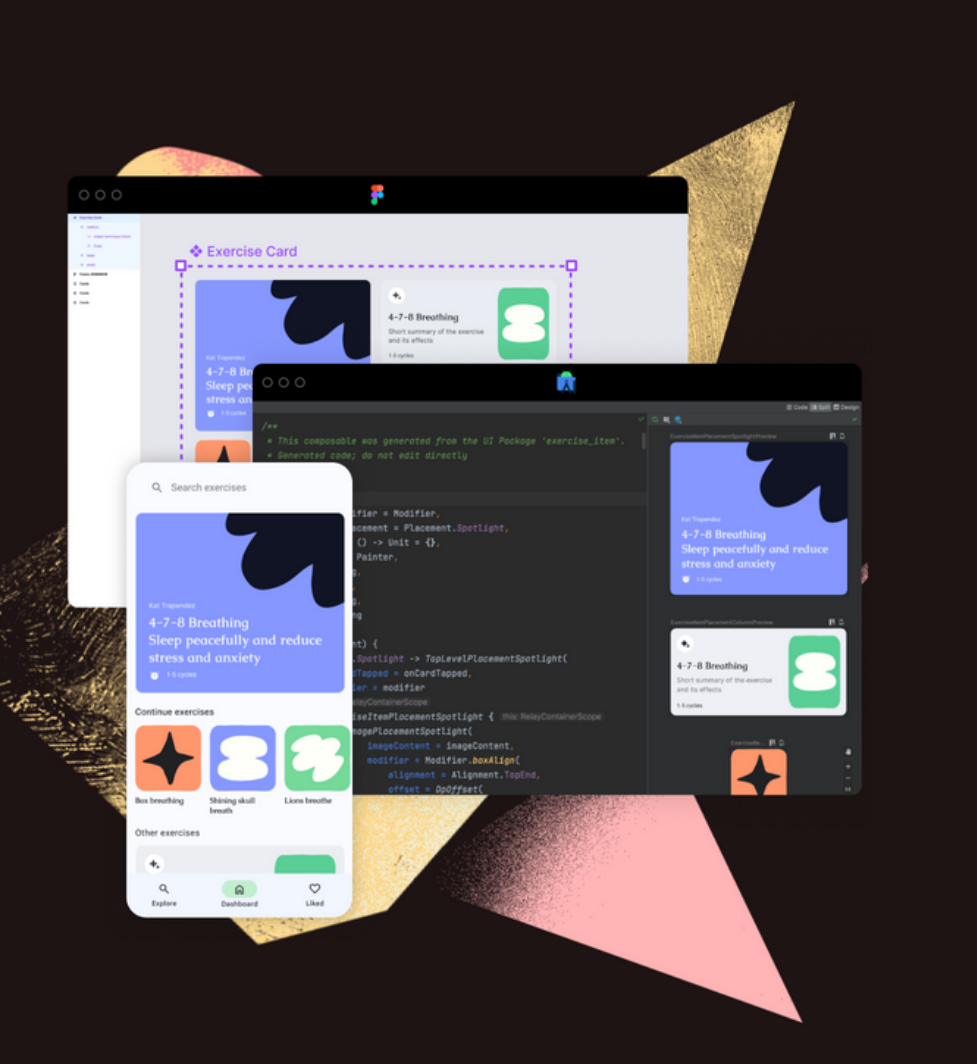

**YEAR** 2024 **PRESENTER** Ingeborg og Eirik

Kontakt oss på: ingebsos@uio.no [eirikjl@ifi.uio.no](mailto:eirikjl@ifi.uio.no)

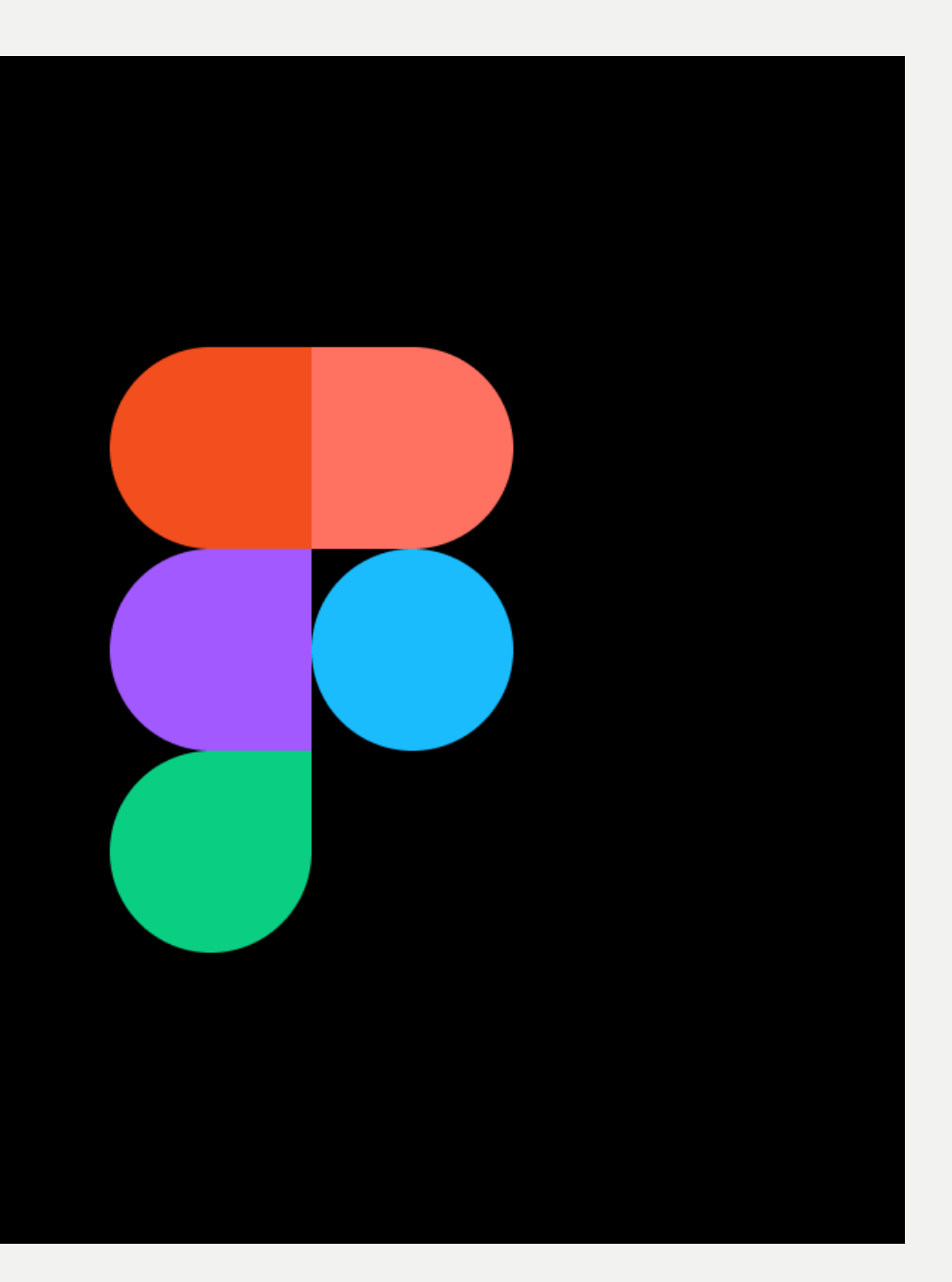

# **Takkforidag!**